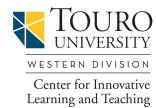

## **Canvas/Blackboard Feature Comparison**

| Blackboard               | Canvas         | How do I do<br>it in Canvas? | How is Canvas Different?                                                                                                    |
|--------------------------|----------------|------------------------------|----------------------------------------------------------------------------------------------------|
| Make Course<br>Available | Publish Course | Documentation <u>Video</u>   | <ul> <li>Canvas courses are unpublished as a default.<br/>Instructors must "publish" their course for students<br/>to access it.</li> <li>Publishing a course is irreversible—once published,<br/>a course stays published however you can change<br/>the start date of the course.</li> </ul> |
| Announcements            | Announcements  | Documentation                | • Users can receive notifications via Facebook,<br>Twitter, email & text.                                                                                                    |
|                          |                | Video                        | <ul> <li>Canvas allows students to comment on an<br/>announcement if instructor allows.</li> </ul>                                                                                                    |
|                          |                |                              | <ul><li>Announcements appear on the User Dashboard.</li><li>Canvas has the ability to add RSS feeds.</li></ul>                                                                                                    |

|                             | TI          |               |                                                                                                    |
|-----------------------------|-------------|---------------|----------------------------------------------------------------------------------------------------|
| Files                       | Files       | Documentation | • Everything you upload or copy into Files is accessible to students by default.                                                                                            |
|                             |             |               | • You can create folders to organize materials; folders and items can be locked.                                                                                            |
|                             |             |               | • Drag & drop files into folders.                                                                                                    |
|                             |             |               | • All files in this area can downloaded as a .zip file.                                                                                                    |
|                             |             |               | • You can upload a .zip file to this area and Canvas will unzip it for you.                                                                                                 |
| Blackboard Content<br>Items | Pages       | Documentation | • Pages are essentially a Wiki (you can edit and track their history).                                                                                                    |
|                             |             | Video         | • You can grant the ability to edit the Page to students.                                                                                                    |
|                             |             |               | • Pages can include text, video, links to your files,<br>Kaltura, YouTube, video files and links to other<br>course content such as assignments, discussion<br>boards, etc. |
|                             |             |               | • If you customize the Home Page layout of your<br>Canvas course, you'll be creating a special page<br>named Front Page.                                                    |
|                             |             |               | Pages can be linked to other Pages.                                                                                                    |
| Discussion Forums           | Discussions | Documentation | • Can require users to post to the discussion before viewing other replies.                                                                                                 |
|                             |             | Video         | <ul> <li>Instructors and students can easily view/filter posts.</li> <li>Receive notifications via social web services, text, etc.</li> </ul>                               |
|                             |             |               | • Group Discussions are seamlessly integrated into Group Pages.                                                                                                    |
|                             |             |               | • In order for students to attach a file to a post,<br>instructor must allow file attachments in Course<br>Settings.                                                        |

| Send Email  | Messages /    | Documentation               | Private messages appear in your Conversations                                                                                                    |
|-------------|---------------|-----------------------------|----------------------------------------------------------------------------------------------------|
|             | Conversations | Video                       | <ul> <li>Inbox; Notifications will push out to Email,<br/>Twitter, Facebook, Text Message depending upon<br/>your selection.</li> <li>Discussion responses can be accessed from Inbox.</li> <li>Messages can include file attachments, webcam<br/>recordings, audio or video uploads, or just text.</li> <li>Conversation messages are also generated by a<br/>comment made by a student or instructor on an<br/>assignment.</li> </ul>                                                                                                    |
| Assignments | Assignments   | Documentation         Video | <ul> <li>Canvas uses a SpeedGrader. It gives the instructor<br/>the ability to comment/markup a document,<br/>without downloading the student's submission.</li> <li>When an Assignment is created, it is added to the<br/>Assignment page, Syllabus and Calendar. If<br/>updated, all links are updated.</li> <li>You must create an assignment to create a column<br/>in the Gradebook. Interactive rubrics can be used<br/>for grading.</li> <li>Students can submit multimedia assignments</li> <li>Instructors can leave multimedia comments.</li> <li>Peer Review assignments can be created.</li> </ul> |

| Tests / Quizzes /<br>Surveys | Quizzes / Surveys | Documentation | • Quizzes/Tests/Surveys are automatically submitted if it is a timed assessment.        |
|------------------------------|-------------------|---------------|-----------------------------------------------------------------------------------------|
|                              |                   | Video         | • Timer can be adjusted for individual students to allow for extended time.             |
|                              |                   |               | • Instructor can selectively allow an additional attempt for a student.                 |
|                              |                   |               | • Tests can be edited after student submissions and are automatically regraded.         |
|                              |                   |               | Instructor can add Fudge Points.                                                        |
|                              |                   |               | Test questions and answers can contain audio/video/images.                              |
|                              |                   |               | • Canvas does not have "Hot Spot" questions types available at this time.               |
|                              |                   |               | • Quizzes can be graded or not graded.                                                  |
|                              |                   |               | • Surveys (also found here) can be graded or not graded.                                |
| No Equivalent                | SpeedGrader       | Documentation | Grade/give feedback on all submissions for an assignment/test quickly in one place.     |
|                              |                   | <u>Video</u>  | • You can mark up the submitted file by adding comments, drawing, highlighting or text. |
|                              |                   |               | • Able to download file as annotated PDF.                                               |
|                              |                   |               | • iPad app is available for the SpeedGrader (Free).                                     |
|                              |                   |               | • Record audio and video feedback for each student assignment.                          |
|                              |                   |               | • Sort students in various ways so that you work on                                     |
|                              |                   |               | them alphabetically, or by submission date, or                                          |
|                              |                   |               | anonymously (their names can be hidden from the                                         |
|                              |                   |               | teacher), or by whether or not they've submitted                                        |
|                              |                   |               | the assignment.                                                                         |

| Grade Center | Grade Book | Documentation | • You must create an assignment to create a column in the Gradebook.                                                                                      |
|--------------|------------|---------------|----------------------------------------------------------------------------------------------------|
|              |            | <u>Video</u>  | • The SpeedGrader tool displays submitted<br>assignments, grading rubric, and media<br>comment options all in one interface without<br>downloading files. |
|              |            |               | • Grades can be weighted.                                                                                                    |
|              |            |               | • Easily sort columns in one click by due date or assignment group.                                                                                       |
|              |            |               | Instructors can curve grades.                                                                                                    |
|              |            |               | Instructors can Mute assignments.                                                                                                    |
|              |            |               | • Message students who haven't submitted yet,<br>scored less than or more/less than a certain criterion<br>on an assignment.                              |
|              |            |               | <ul> <li>Download submissions from the grades area or<br/>just view them online in Canvas.</li> </ul>                                                     |
|              |            |               | Create text or media comments to provide assessment feedback.                                                                                             |
|              |            |               | • Students can message instructor within the grade column.                                                                                                |
|              |            |               | • Columns for assignment groups are shaded, and appear at far right of Gradebook by default.                                                              |
|              |            |               | • Students can enter "what-if" scenarios to                                                                                                    |
|              |            |               | calculate hypothetical grades.                                                                                                    |
| Rubrics      | Rubrics    | Documentation | Integrates with gradable items.                                                                                                    |
|              |            | Video         | • Ability to add media comments and integration with SpeedGrader interface.                                                                               |
|              |            |               | <ul><li>You can override the grade the rubric produces.</li><li>Student viewable.</li></ul>                                                               |

| Modify Course Menu | Modify Course<br>Menu | Documentation          | <ul> <li>At this time, Canvas does not allow you to create unique course navigation menu links nor rename existing menu links.</li> <li>You can hide menu items from students.</li> <li>Modules are used in Canvas for organizing content.</li> <li>You can also rearrange the order in which these navigation menu items are displayed.</li> </ul>                                                                                                    |
|--------------------|-----------------------|------------------------|----------------------------------------------------------------------------------------------------|
| Calendar           | Calendar              | Documentation<br>Video | <ul> <li>You can copy the calendar feed link into any calendar app that takes iCal feeds (Google Calendar, iCal, Outlook, etc.)</li> <li>Calendar is automatically populated with items that have Due Dates.</li> <li>Drag &amp; drop items on calendar to make changes in dates. Any change made is applied automatically to all objects associated with that item in various areas of the course.</li> <li>Instructors and students can view multiple course calendars in one view.</li> <li>Each user also has a personal calendar (listed as his/her name) for events that aren't class-related.</li> <li>Calendar items will be listed in the Syllabus page automatically.</li> <li>The calendar has a scheduling tool.</li> </ul> |

| Learning Units            | Modules                                    | Documentation             | <ul> <li>Modules are similar to folders/Learning Modules<br/>in Blackboard.</li> <li>Drag &amp; drop for ordering Modules and<br/>module content.</li> <li>Can set Module prerequisites and Module<br/>completion requirements.</li> <li>Can require students to go through Module<br/>requirements sequentially.</li> <li>Modules can be "locked" until a given date.</li> <li>Modules appear on the Modules page.</li> </ul> |
|---------------------------|--------------------------------------------|---------------------------|----------------------------------------------------------------------------------------------------|
| Groups                    | Groups                                     | Documentation       Video | Groups have access to many course tools<br>including Announcements, Pages, Files,<br>Discussion, Conferences and Collaboration.                                                                                                    |
| Notification<br>Dashboard | Recent Activity                            | Documentation             | • Recent Activity links allow you to expand, remove or navigate to that item within the course.                                                                                                    |
| No Equivalent             | <b>Communication</b><br><b>Preferences</b> | Documentation       Video | <ul> <li>You can add additional contact methods besides<br/>TUC email, which is the default (e.g., text,<br/>Twitter, personal email).</li> <li>Define the objects that trigger the notification.</li> </ul>                                                                                                    |
| No Equivalent             | Syllabus                                   | Documentation<br>Video    | <ul> <li>Connected to course calendar.</li> <li>Automatically displays all course events and graded assignments in a chronological list view.</li> <li>As you create/edit objects in the course, the Syllabus reflects the new or adjusted content.</li> <li>Objects on the Syllabus are hyperlinked to content.</li> <li>The page can be edited for customization purposes.</li> </ul>                                        |

| Journal            | Workaround: Text<br>Assignment<br>Submission         | Documentation                         | • Canvas does not have a separate Journal tool.<br>Users are encouraged to create a Text Entry<br>Assignment instead.                                                                                                    |
|--------------------|------------------------------------------------------|---------------------------------------|----------------------------------------------------------------------------------------------------|
| Blog               | Workaround:<br>Discussion Board or<br>3rd Party Tool |                                       | • Have students use a 3rd party application such as<br>Blogger.com and share the URL with the class or<br>create them their own Discussion Board in the<br>course or a Group.                                                 |
| Wikis              | Pages OR<br>Collaborations                           | Documentation           Documentation | <ul> <li>Pages become wikis when editing is allowed for<br/>teachers and students. OR</li> <li>Collaborations creates a Google Doc for selected<br/>students to edit.</li> </ul>                                              |
| No Equivalent      | Collaborations                                       | Documentation                         | • Allows faculty and students to easily integrate Google Docs technology directly into their course.                                                                                                    |
| No Equivalent      | LTI Tools                                            | Documentation                         | • Canvas has the ability for instructors to integrate<br>LTI's directly in their course (e.g., Google Apps,<br>TEDEd, Khan Academy)                                                                                           |
| No Equivalent      | Help                                                 | Documentation                         | Canvas provides 24/7 Chat, Phone, Email and<br>Online Guides support. Students/Faculty contact<br>Canvas directly.                                                                                                    |
| ePortfolio         | ePortfolio                                           | Documentation       Video             | <ul> <li>Allows students to retrieve student's assignments, projects from previous Canvas courses.</li> <li>Allow for different levels of sharing, can be shared with specific users or public to the whole world.</li> </ul> |
| Statistic Tracking | Course / Student<br>Analytics                        | Documentation       Video             | <ul> <li>Course Statistics identify which content items<br/>students are interacting with.</li> <li>Student Analytics identify not only specific<br/>user tracking, but assignment and grade</li> </ul>                       |

|                    |                  |               | distribution trends.                                                                                                    |
|--------------------|------------------|---------------|----------------------------------------------------------------------------------------------------|
| Mobile App         | Mobile App       | Documentation | • There are several free mobile apps available to<br>download for both instructors and students. The<br>Canvas App for iOS and Android, as well as the<br>SpeedGrader app for the iOS Tablet only. |
| Lesson Plan        | No equivalent    |               | • Modules and pages can be used to organize content and activities in Canvas.                                                                                                    |
| Turn Edit Mode Off | Student View     | Documentation | • Allows you to view the course in the same manner students see it.                                                                                                    |
| No equivalent      | Document Preview | Documentation | <ul> <li>Canvas allows in-browser viewing of document<br/>types browsers typically do not display.</li> <li>Instructors can set previews to open automatically.</li> </ul>                         |
| Users              | People           | Documentation | • Instructors can views student activity reports, total time in course.                                                                                                    |

Adapted from the Information Technology Division at Montclair State University; the Department of English at the University of Nebraska-Lincoln; and Libraries and Information Technology at Emory University.